# **R7 Test Document**

- [Introduction](#page-0-0)
- [Akraino Test Group Information](#page-0-1)  $\bullet$ 
	- <sup>o</sup> [Test Architecture](#page-0-2)
- o [Test Framework](#page-0-3)
- [Test description](#page-0-4)
	- <sup>o</sup> [Case 1. Scheduling by weight](#page-0-5) [Case 2. Rescheduling](#page-5-0)
- [Test Dashboards](#page-7-0)
- **[Additional Testing](#page-7-1)**
- [Bottlenecks/Errata](#page-7-2)

## <span id="page-0-0"></span>**Introduction**

The purpose of this test is to demonstrate two scheduling use cases of text sentiment analysis service:

Case 1. Scheduling computing force by cluster weight;

Case 2. Rescheduling computing force when a cluster resource is abnormal.

# <span id="page-0-1"></span>**Akraino Test Group Information**

#### **Test Architecture**

<span id="page-0-2"></span>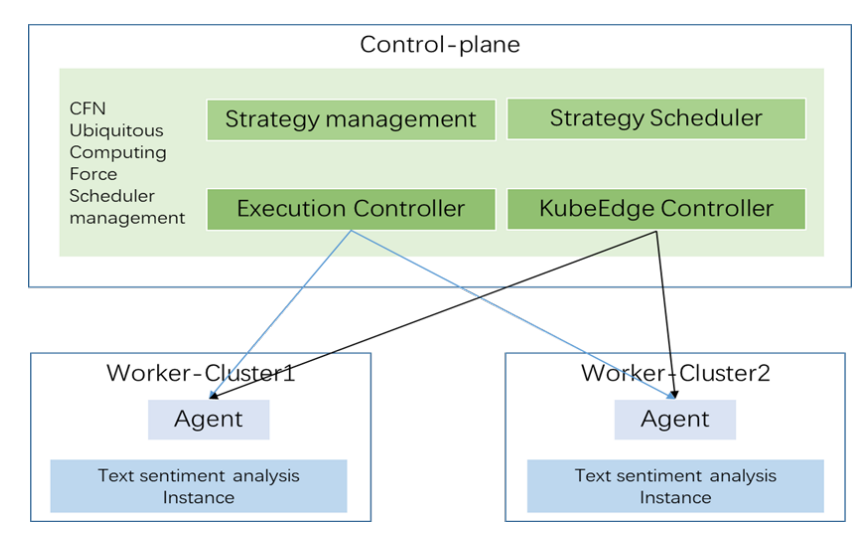

#### <span id="page-0-3"></span>**Test Framework**

Hardware:

Control-panel: 192.168.30.12192.168.30.21

Worker-Cluster1 192.168.30.5 192.168.30.22192.168.30.20

Worker-Cluster2 192.168.30.2192.168.30.16192.168.30.25

Software:

Karmada: V1.4.0, Open, Multi-Cloud, Multi-Cluster Kubernetes Orchestration

Kubernetes: an open-source system for automating deployment, scaling, and management of containerized applications.

sentiment: an text emotion analysis service

# <span id="page-0-5"></span><span id="page-0-4"></span>**Test description**

#### **Case 1. Scheduling by weight**

1Create a deployment.yaml

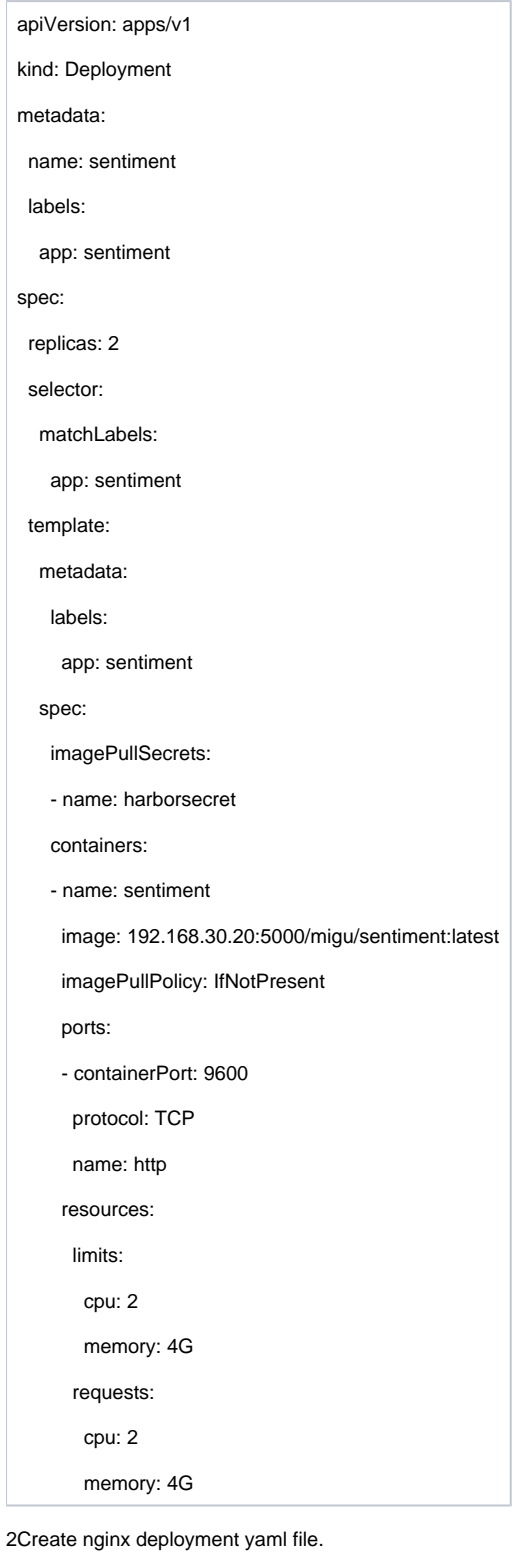

Create a deployment and name it sentiment. Execute commands as follow:

kubectl --kubeconfig /etc/karmada/karmada-apiserver.config create -f deployment.yaml

3. Create a distribution yaml file, PropagationPolicy.yaml

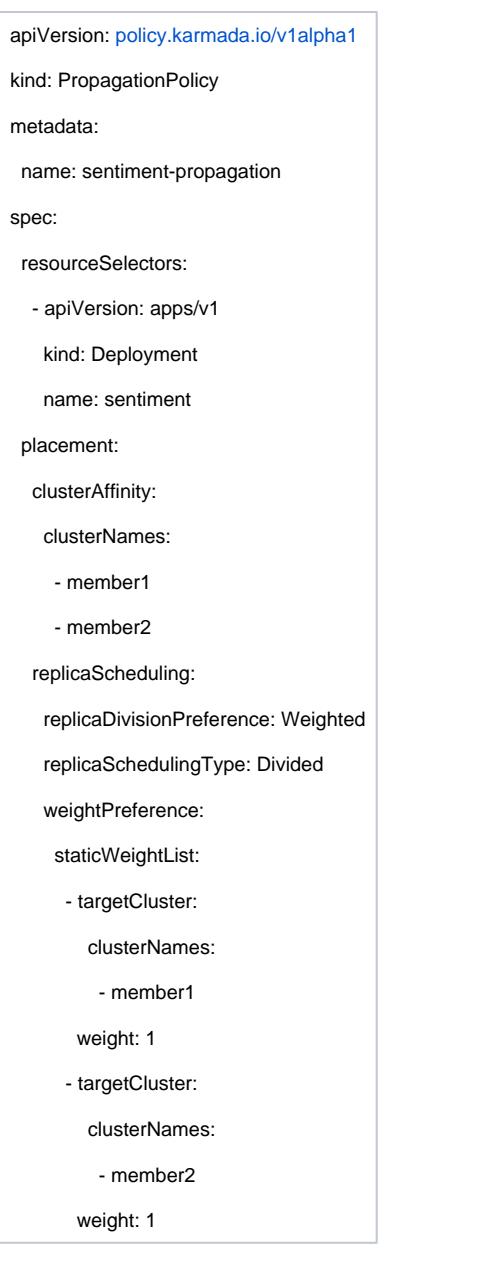

4.Create PropagationPolicy that will distribute sentiment to worker cluster We need to create a policy to distribute the deployment to our worker cluster. Execute commands as follow:

kubectl --kubeconfig /etc/karmada/karmada-apiserver.config create -f propagationpolicy.yaml

```
5.Check the deployment status
```
We can check deployment status, don't need to access worker cluster. Execute commands as follow:<br>
lroot@master\_migu]# Is<br>
deployment.yaml\_propagationpolicy.yaml<br>
(Foot@master\_migu]# kubectl --kubeconfig /etc/karmada/karmad

In worker cluseterwe can see the result as follow:

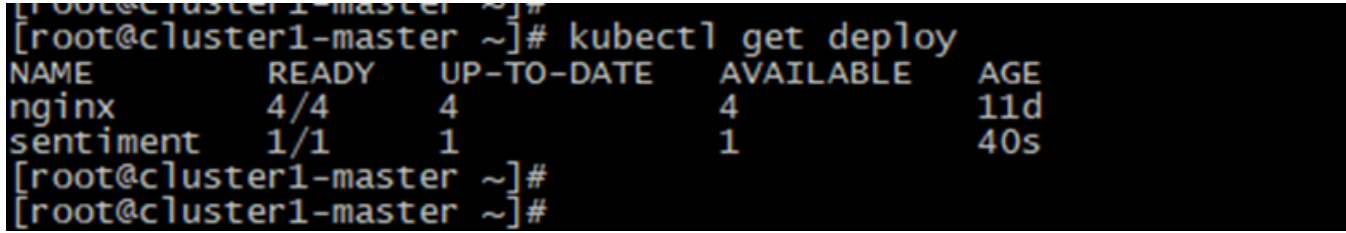

6.Next, we will change deployment.yaml and propagationpolicy.yaml , then retry.

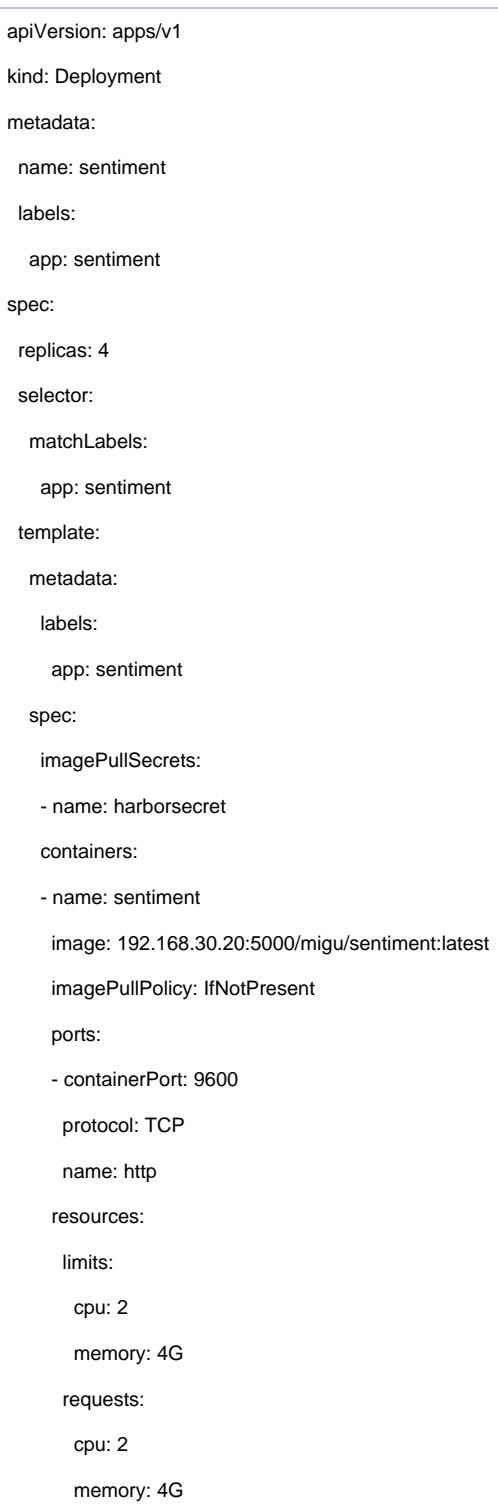

#### Execute command as follow:

kubectl --kubeconfig /etc/karmada/karmada-apiserver.config apply -f deployment.yaml

vi propagationpolicy.yaml

apiVersion: [policy.karmada.io/v1alpha1](http://policy.karmada.io/v1alpha1)

kind: PropagationPolicy

metadata:

name: sentiment-propagation

spec:

resourceSelectors:

- apiVersion: apps/v1

kind: Deployment

name: sentiment

placement:

clusterAffinity:

clusterNames:

- member1

- member2

replicaScheduling:

replicaDivisionPreference: Weighted

replicaSchedulingType: Divided

weightPreference:

staticWeightList:

- targetCluster:

clusterNames:

- member1

weight: 1

- targetCluster:

clusterNames:

- member2

weight: 3

Execute commands as follow:

kubectl --kubeconfig /etc/karmada/karmada-apiserver.config apply -f propagationpolicy.yaml

7.Retry, Check the deployment status

We can check deployment status, don't need to access member cluster. Execute commands as follow:

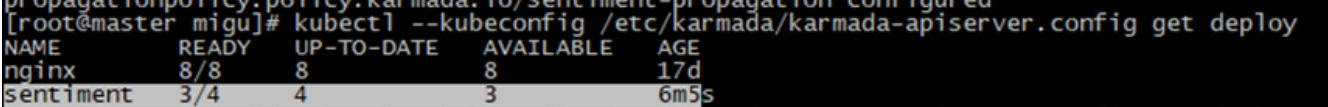

In worker cluseterwe can see the result as follow:

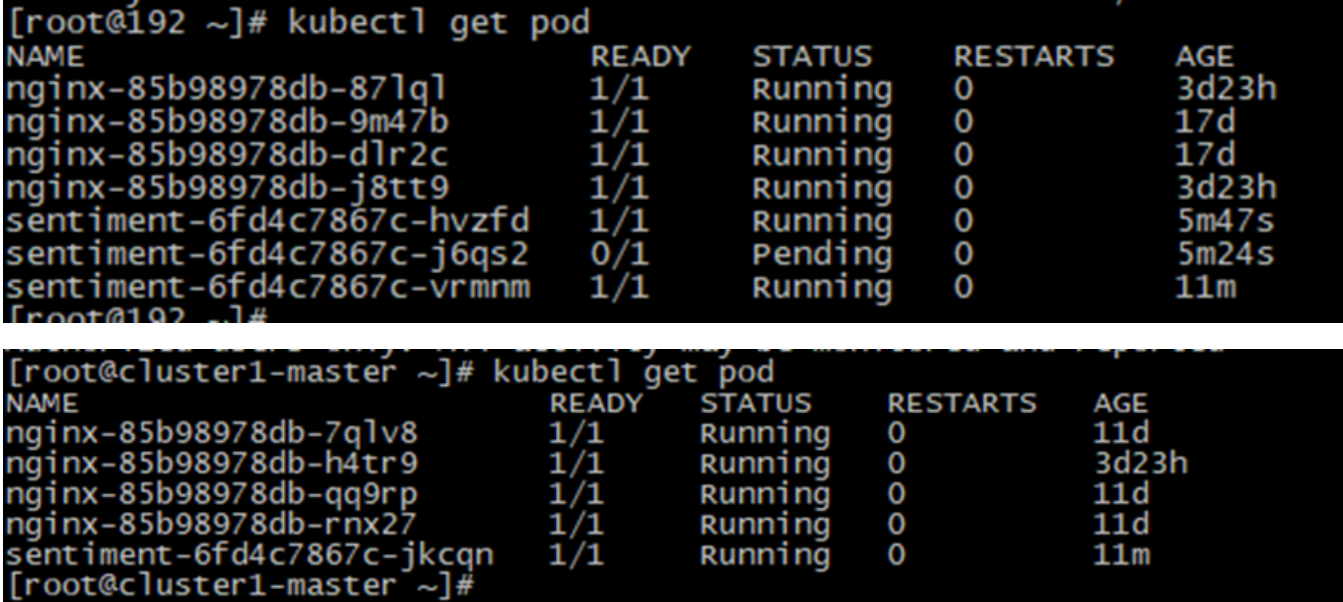

#### <span id="page-5-0"></span>**Case 2. Rescheduling**

1.First we create a deployment with 2 replicas and divide them into 2 worker clusters.

apiVersion: [policy.karmada.io/v1alpha1](http://policy.karmada.io/v1alpha1) kind: PropagationPolicy metadata: name: sentiment-propagation spec: resourceSelectors: - apiVersion: apps/v1 kind: Deployment name: sentiment placement: clusterAffinity: clusterNames: - member1 - member2 replicaScheduling: replicaDivisionPreference: Weighted replicaSchedulingType: Divided weightPreference: dynamicWeight: AvailableReplicas -- apiVersion: apps/v1 kind: Deployment metadata: name: sentiment

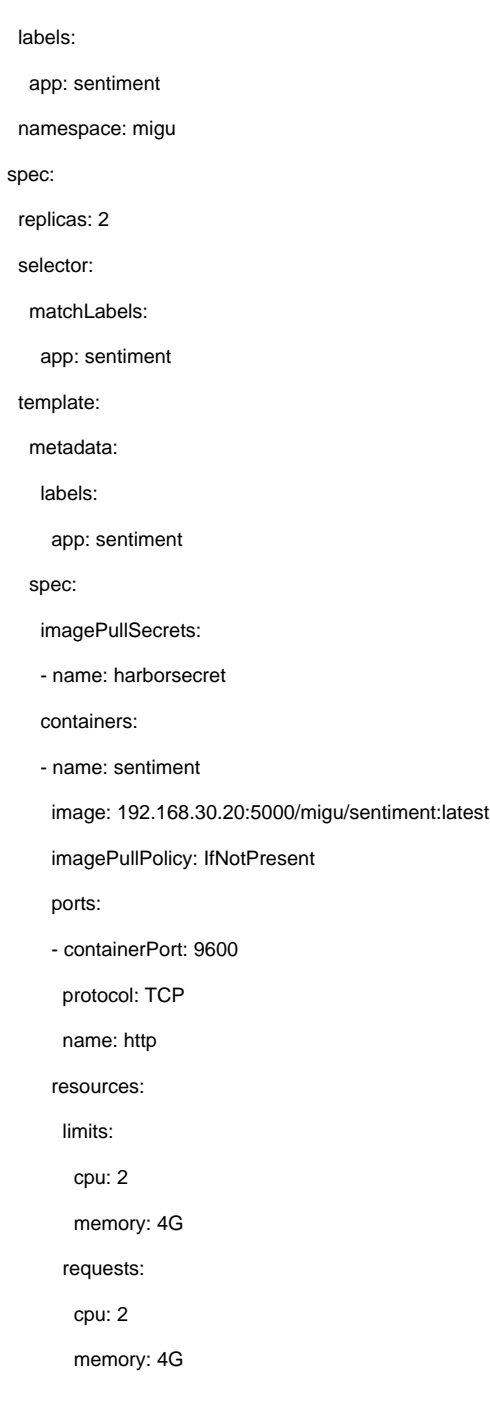

It is possible for these 2 replicas to be evenly divided into 2 worker clusters, that is, one replica in each cluster.

2.Now we taint all nodes in worker1 and evict the replica.

\$ kubectl --context worker1 cordon control-plane # delete the pod in cluster worker1 \$ kubectl --context worker1 delete pod -l app=sentiment

A new pod will be created and cannot be scheduled by kube-scheduler due to lack of resources.

# the state of pod in cluster worker1 is pending \$ kubectl --context worker1 get pod NAME READY STATUS RESTARTS AGE sentiment-6fd4c7867c-jkcqn 1/1 Pending 0 80s

3.After about 5 to 7 minutes, the pod in worker1 will be evicted and scheduled to other available clusters.

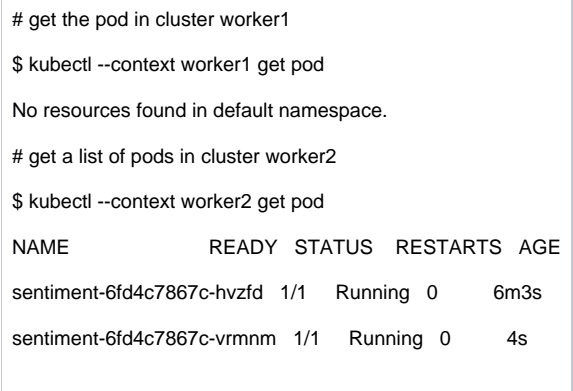

## <span id="page-7-0"></span>**Test Dashboards**

N/A

# <span id="page-7-1"></span>Additional Testing

N/A

### <span id="page-7-2"></span>Bottlenecks/Errata

N/A